# **Plant Atlas Web Site Overview**

August 2014

San Diego County, with natural environments ranging from sea coast, up through foothills and mountains, and down to the desert, is a hotbed of botanical diversity. The Plant Atlas project is an intensive plant specimen collecting effort begun in 2003 employing dozens of volunteer plant enthusiasts and resulting in a very high density survey of the more than 2800 species found in the county. This web site presents the findings of that effort and provides users a variety of tools for researching those findings.

# **What can you do at this web site?**

Search the database of the San Diego Natural History Museum Herbarium

San Diego County **Plant Atlas** 

- $\bullet$  Map the plant species of San Diego County by species or by locality or region
- Review the Checklist of species with links to other data sources
- $\div$  Find plant names, common and scientific
- $\div$  Find photographs of county plants
- ❖ View mounted specimen sheets
- Determine ownership of San Diego properties

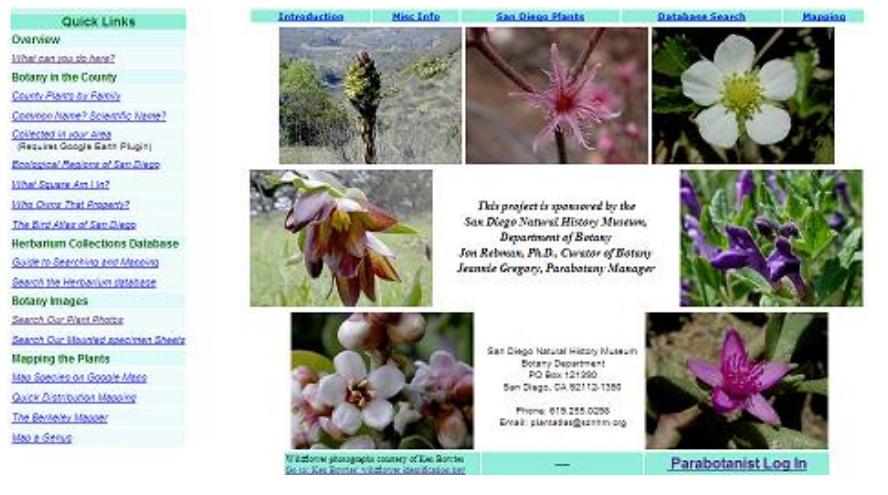

Links to the commonly used tools are found on the left panel. All tools, including those used less often such as searching by userdrawn rectangle or polygon, can be found on the drop-down menus at the top of the page. You can also find the Types specimen images, Marine Algae specimen images, SD County place names search, and tools for creating and saving geographic entities for searching.

# **Search the Herbarium Database**

The herbarium database holds the records for over 102,000 plants collected in San Diego county, many as

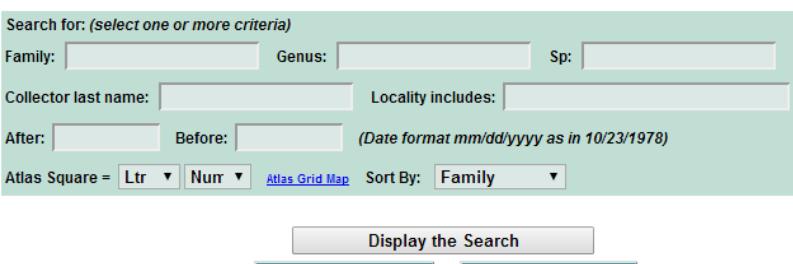

Under the Database Search menu website users can find two geographic searching tools, rectangle and polygon. With these tools users can get a list of all the specimens collected within the area drawn on the map. Because these searches have the potential to produce a very large result set, they are limited to small areas. Users may request special geographic searches by providing the Botany Dept. with a defined area using a list of coordinates or an ESRI shapefile.

early as the 1870's. On the web site users can search by scientific name parts, collector's name, locality, dates, and Atlas Square. The search results can be downloaded as Excel or Word files. Users with requirements for special searches may contact the Botany Department with a request.

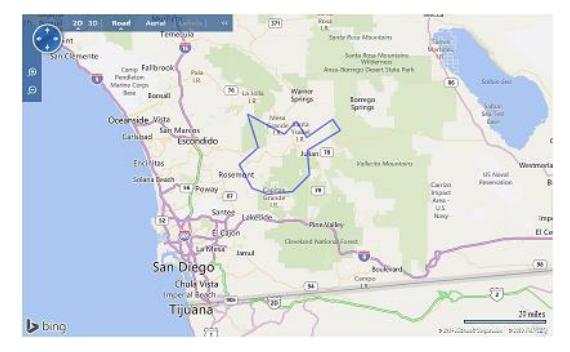

#### **Map Collected Specimens**

Web site users can map multiple collected species using a number of tools. The figure to the right shows Google map on which *Rhus integrifolia, Rhus ovata*, and *Larrea tridentata* have been sequentially mapped. The Berkeley Mapper is also provided as well as a Google map to map all the species of a single genus.

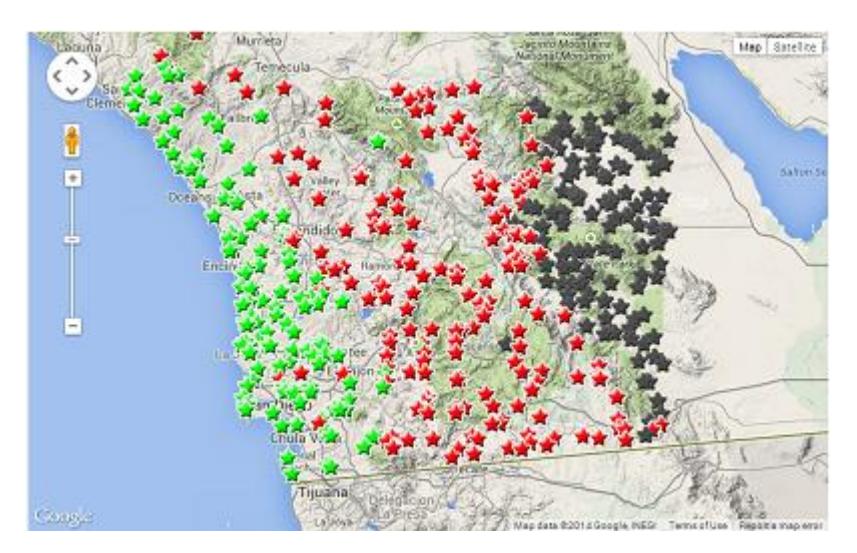

#### **Checklist**

The current list of species listed in the **Checklist of the Vascular Plants of San Diego County**, 5th Edition, 2014 by Jon P. Rebman, Curator of Botany, San Diego Natural History Museum and Michael G. Simpson,

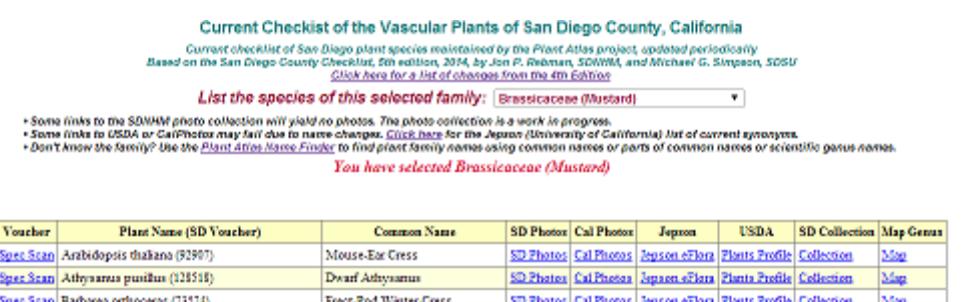

Element Rock-Creas

Professor of Biology, San Diego State University, are presented with links to internal and external sources of information. Users can select a family from a drop-down list to generate a list of all the San Diego species of that family. That

list includes links to other information items: (a) scan of the mounted specimen voucher\*, (b) common name of the species, (c) the SDNHM photo collection of the species, (d) the CalPhotos photo collection of the species, (e) the Jepson eFlora treatment of the species, (f) the USDA coverage of the species, (g) a list of DB records from the herbarium, (h) a map of all the species in the same genus.

os Cal Ph

as Jerson eFlora Planta Profile Colle

*\* a high-resolution scanning project is underway. Not all voucher scans are in high resolution (600 dpi)*.

#### **Plant Names**

Spec Scan Boschera arcuata (130563)

Users who need help in plant names can find it on the *Find a Plant Name* page. Users can enter just part of a family, scientific name, or common name and get a list of all the names that match. So, for example, a user who entered "wood" as part of a common name would receive a list of 37 plant names whose common name contains the sequence "wood". A link to CalPhotos photographic collection helps the user to verify the sought after plant.

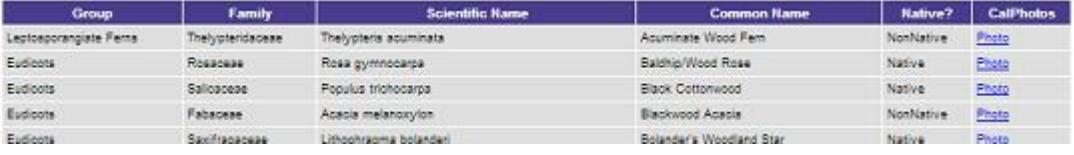

# **Plants of the Ecological Regions**

Eighteen distinct ecological regions have been identified in San Diego County. Website users can see and download (as Excel) a list of the species collected in each of these regions. Clicking in a region on the map produces the list of species by Family and provides a button to download the list.

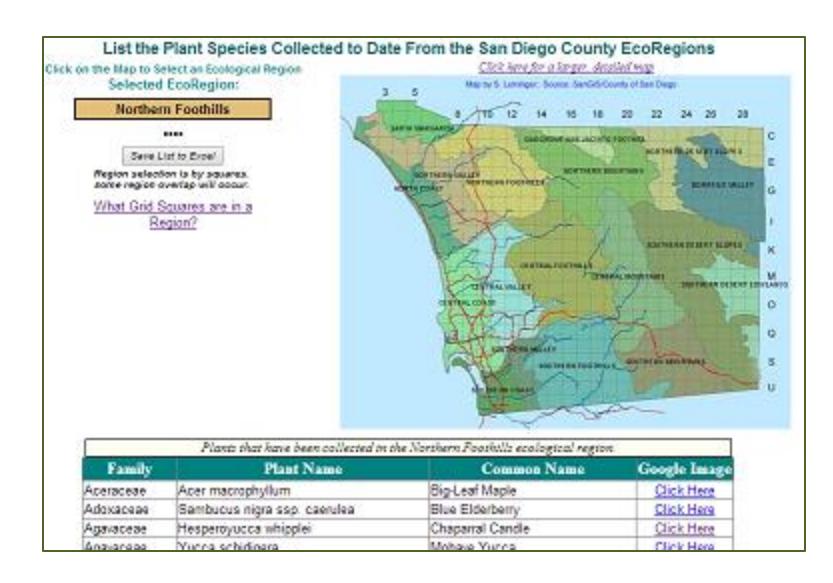

# **Plant Photographs**

A web page provides a search of the SDNHM Botany Department's collection of photographs of county plants. On that page is also a link to the CalPhotos web site for a larger collection of photos (although there is no guarantee that the CalPhotos plant photos are correctly or completely identified).

A search by plant name produces a number of pages of thumbnails which include data on each photo. Each

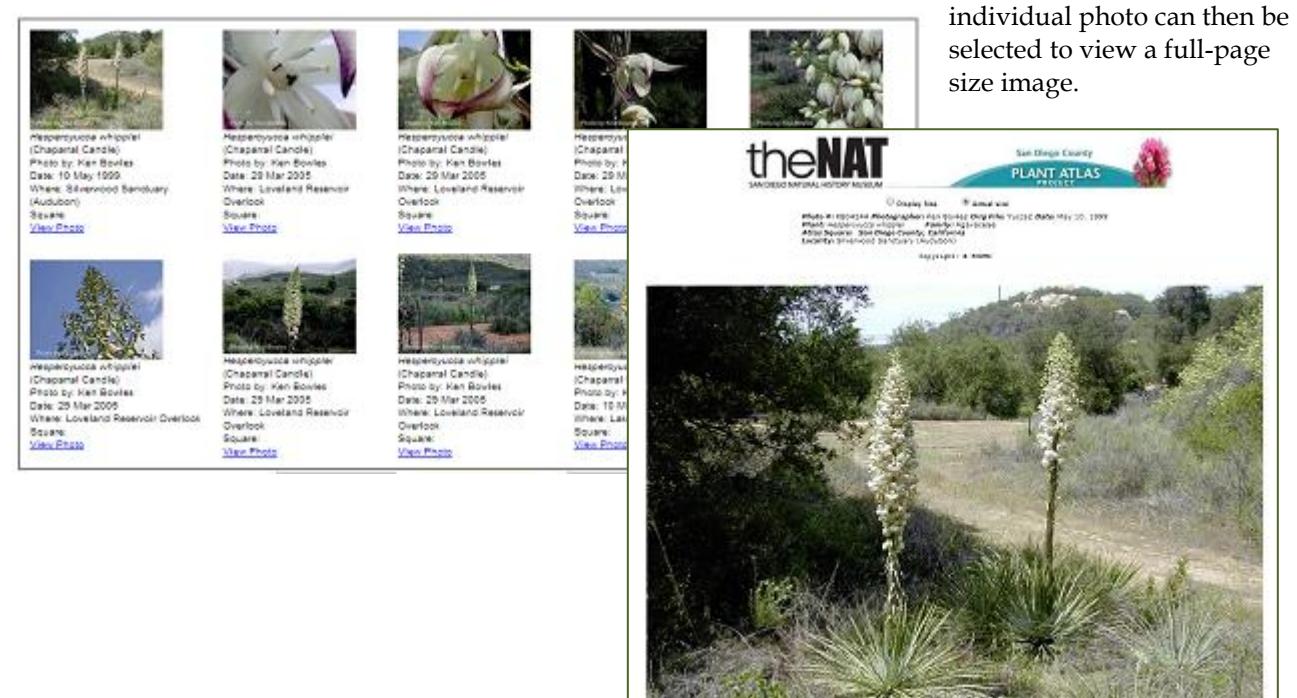

#### **Mounted Specimen Sheets**

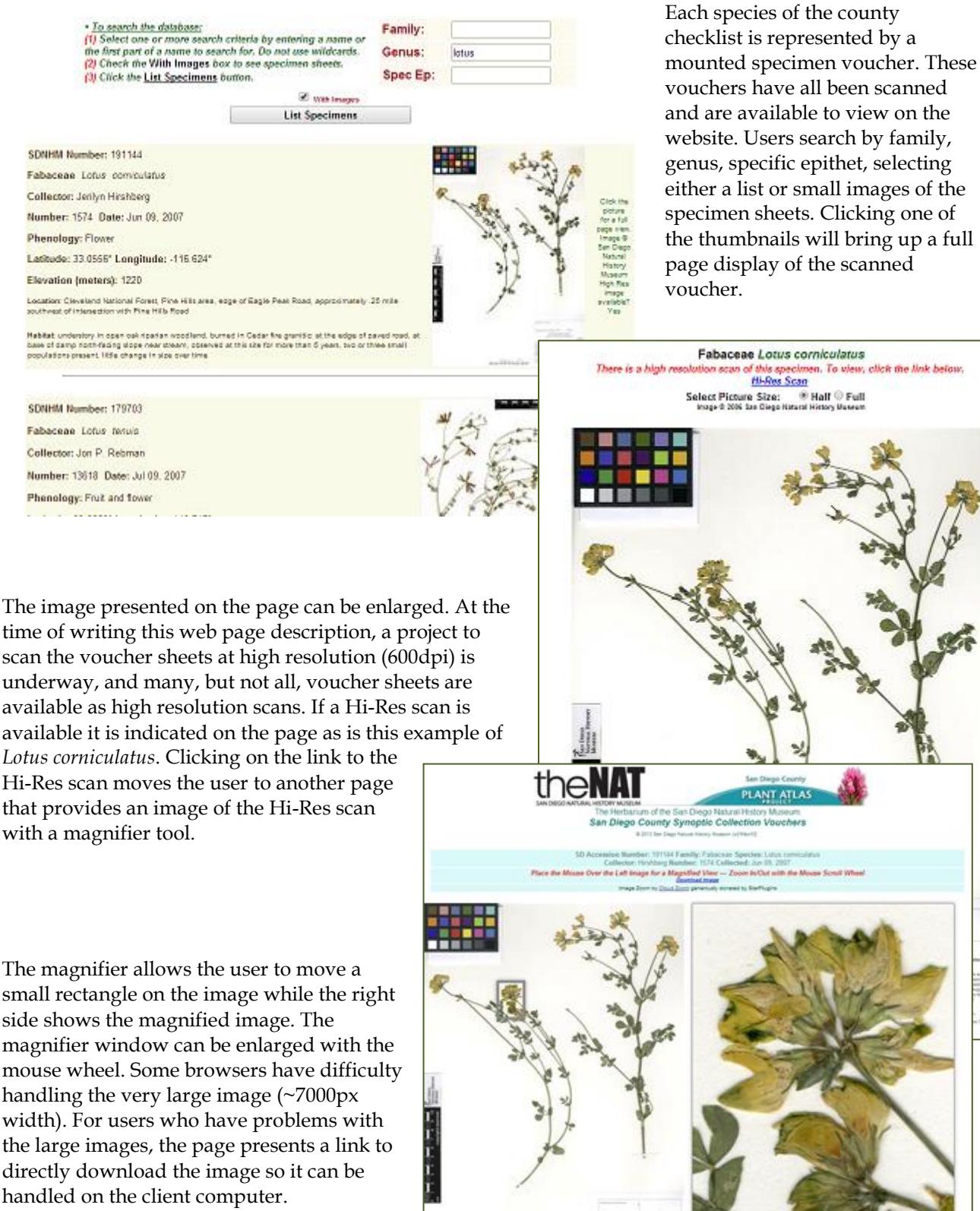

The image presented on the page can be enlarged. At the time of writing this web page description, a project to scan the voucher sheets at high resolution (600dpi) is underway, and many, but not all, voucher sheets are available as high resolution scans. If a Hi-Res scan is

Hi-Res scan moves the user to another page that provides an image of the Hi-Res scan with a magnifier tool.

small rectangle on the image while the right side shows the magnified image. The magnifier window can be enlarged with the mouse wheel. Some browsers have difficulty handling the very large image (~7000px width). For users who have problems with the large images, the page presents a link to directly download the image so it can be handled on the client computer.

### **Property Ownership**

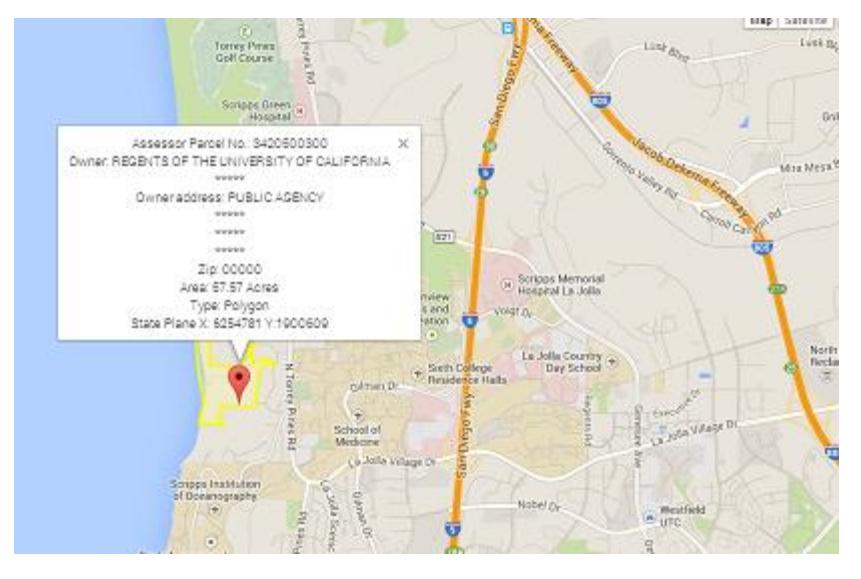

When collecting plants it is important to know on whose property you may be needing access. To assist our collectors any anyone else wanting to examine an area shown by the mapping tools to be home to a particular species, the web site includes a property identification page. Users can simply click on any point on the map and a title box brings up the owner's name and address and draws the property lines of the parcel. Data is from San Diego County Assessor.